## **การใช้งานระบบ Ricoh Service สําหรับการแจ้งผ่าน QR Code**

### **1. การเข้าใช้งาน**

- 1.1 สแกน QR Code
- 1.2 ปรากฏหน้าเว็บ Login ขึ้นมาให้กรอก Username และ Password

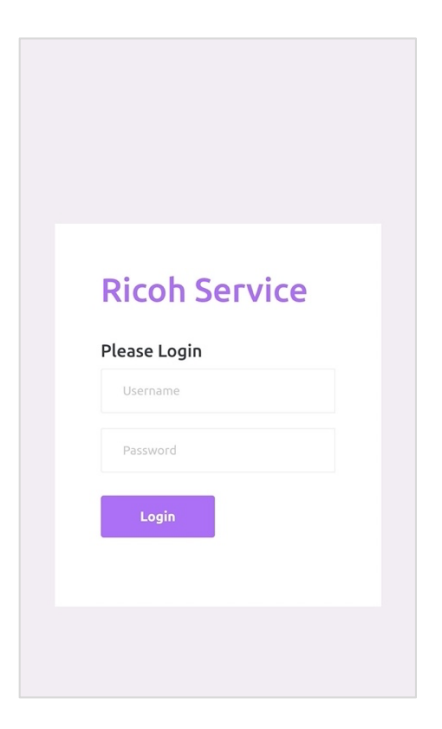

## 2. แนะนำการใช้งาน

2.1 Menu: แจ้ง

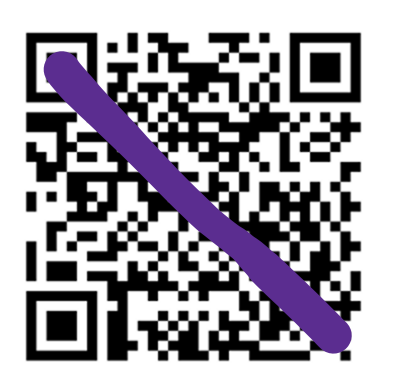

C768R830496

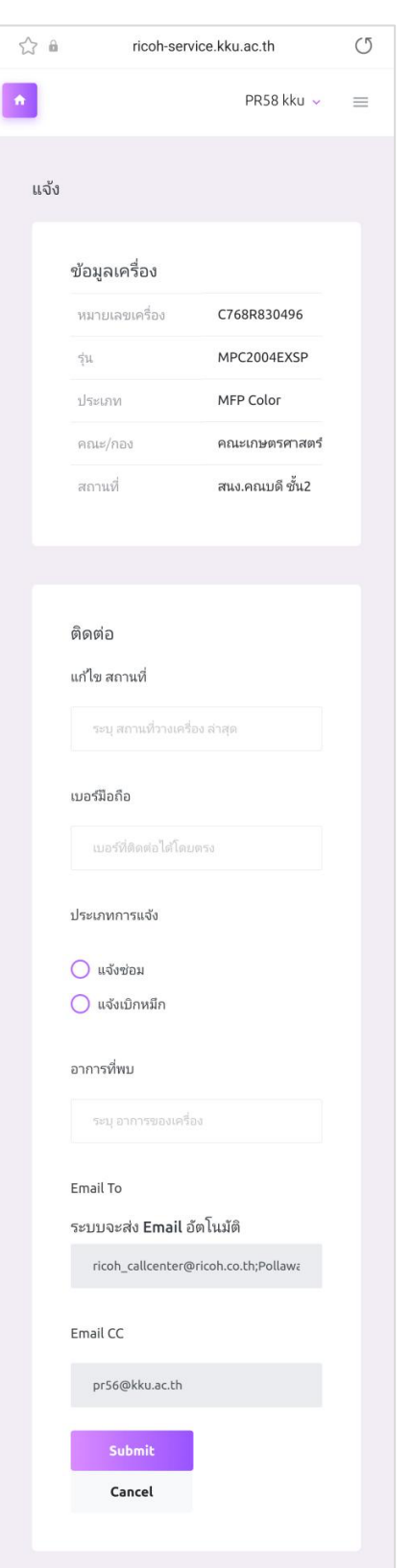

2.2 Menu: ประวัติการแจ้ง

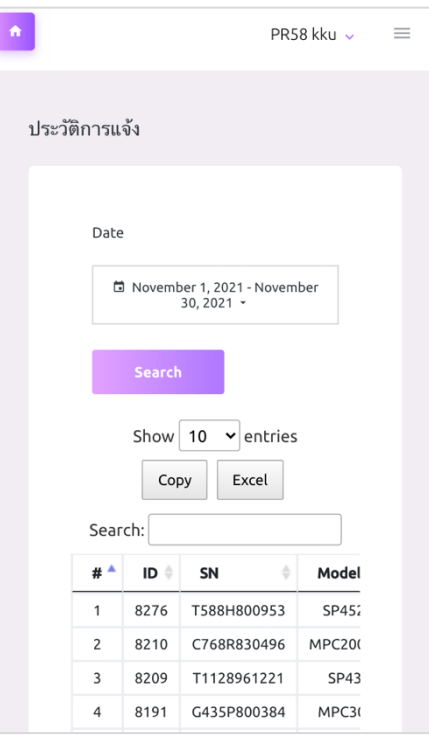

2.3 Menu: รายงานการแจ้งซ่อม

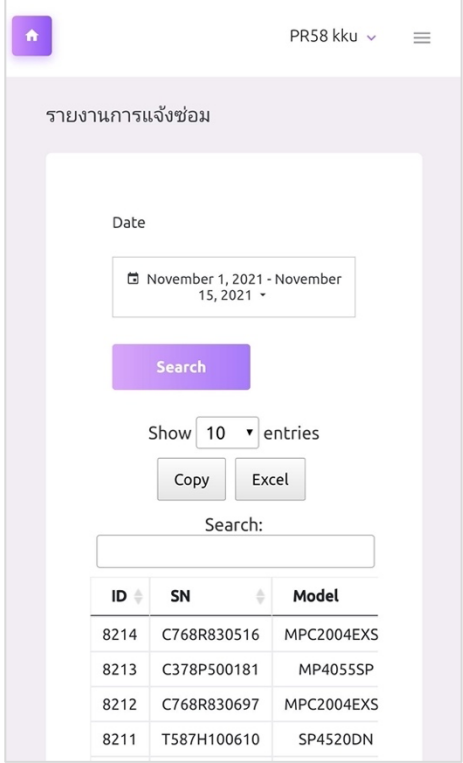

#### 2.4 การออกจากระบบ

# 2.4.1 แถบด้านบน > คลิก Sign out

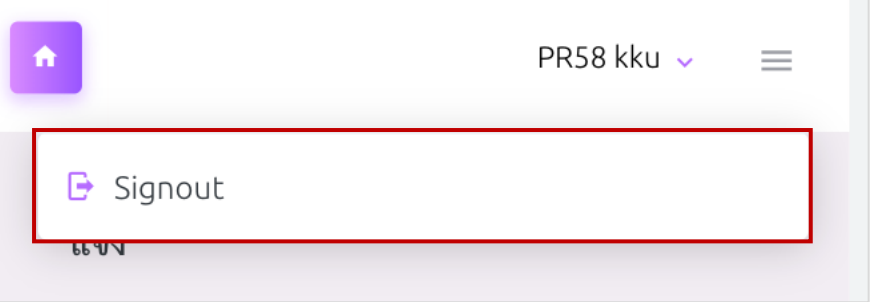

## 2.5 คู่มือการใช้งาน

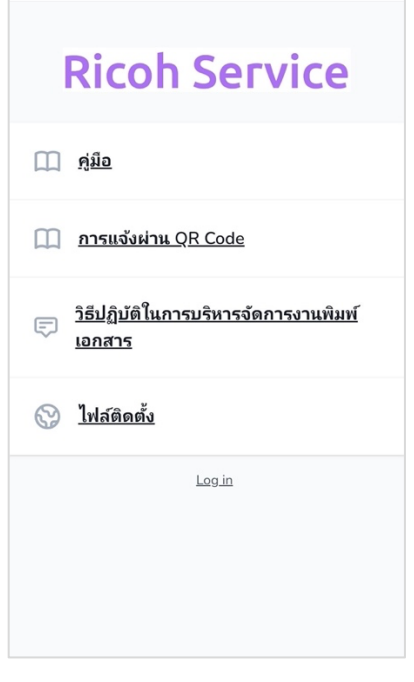